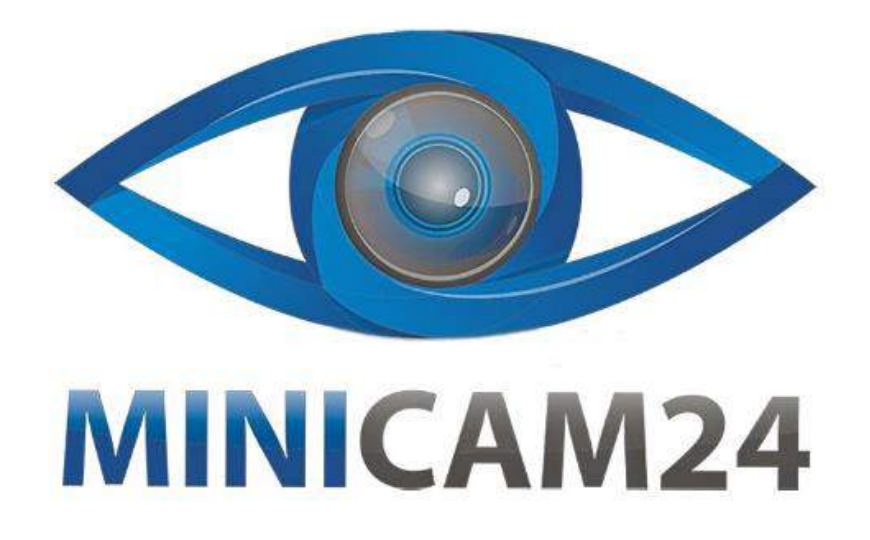

## **РУКОВОДСТВО ПОЛЬЗОВАТЕЛЯ**

# **Беспроводная охранная Wi-Fi сигнализация Страж Сирена(G11)**

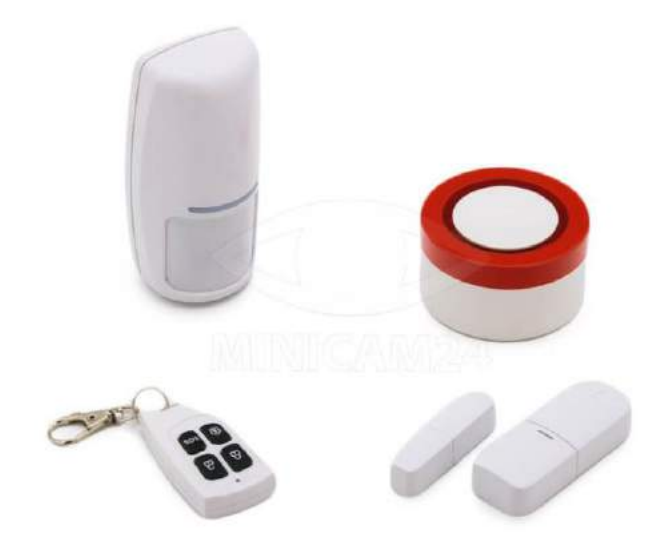

**21.05.20 В 1.0 [minicam24.ru](https://minicam24.ru/)**

## СОДЕРЖАНИЕ

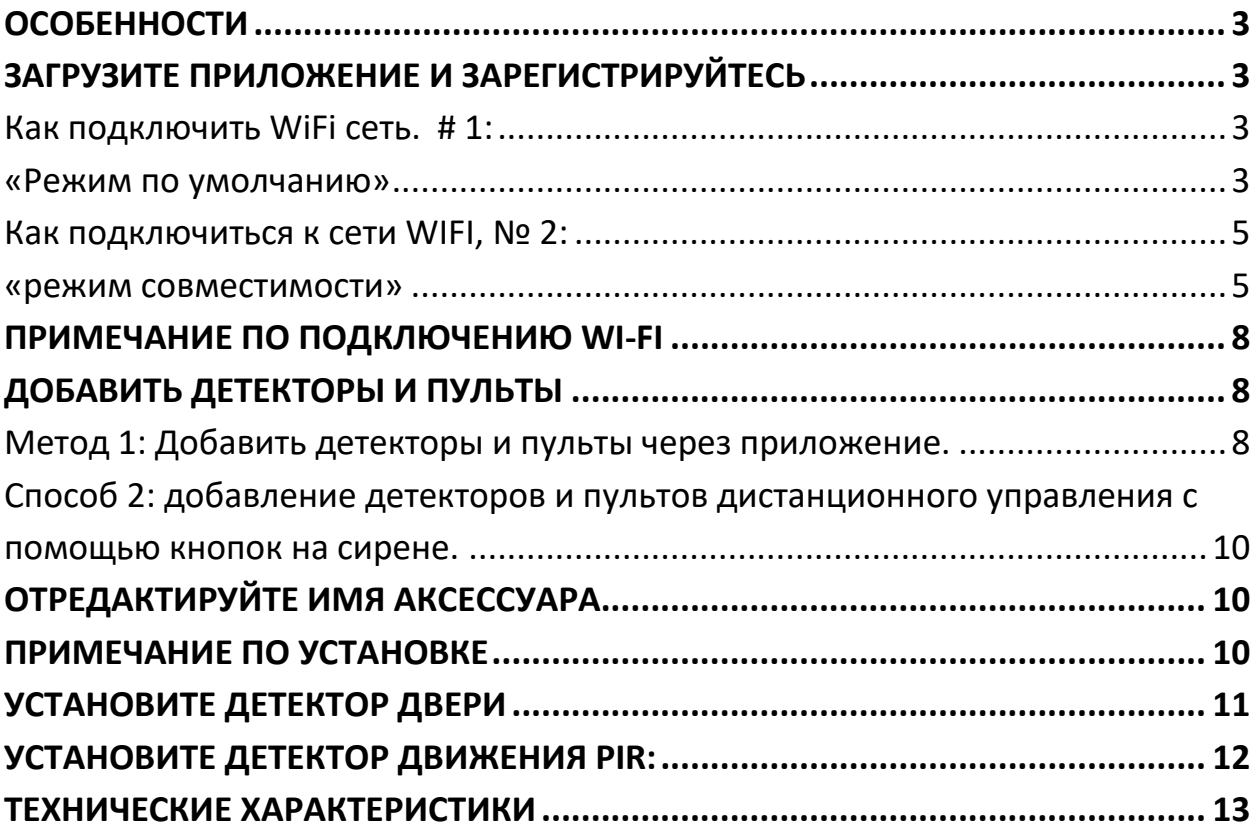

#### ОСОБЕННОСТИ

<span id="page-2-0"></span>\* На основе платформы умного дома TUYA можно работать с большинством интеллектуальных продуктов TUYA.

\* На месте тревоги высокого децибела, мигающие огни и другие режимы тревоги.

- \* Home Arm, Away Arm, Disarm
- \* Обнаружение низкого заряда батареи
- \* Обнаружение отключения системы.
- \* Обнаружение высоких температур
- \* Встроенная батарея.
- <span id="page-2-1"></span>\* Поддержите Amazon Alexa, Google Assistant.

### ЗАГРУЗИТЕ ПРИЛОЖЕНИЕ И ЗАРЕГИСТРИРУЙТЕСЬ

Найдите «TuyaSmart» или отсканируйте QR-код ниже, чтобы загрузить приложение и зарегистрироваться.

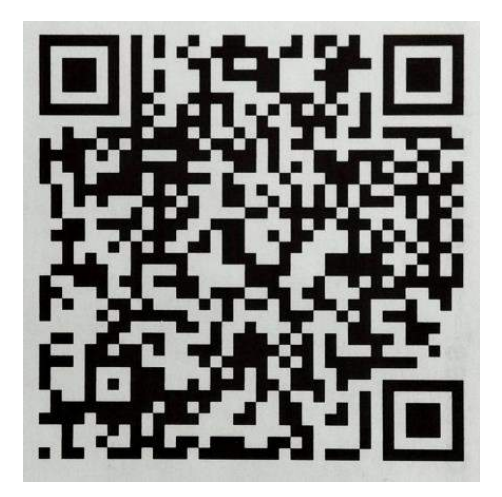

<span id="page-2-2"></span>Как подключить WiFi сеть. #1:

#### <span id="page-2-3"></span>«Режим по умолчанию»

1. Откройте домашнюю страницу приложения, нажмите «+» в правом верхнем углу, чтобы добавить устройства-> выберите «ВСЕ устройства» -> выберите «Система сигнализации» "

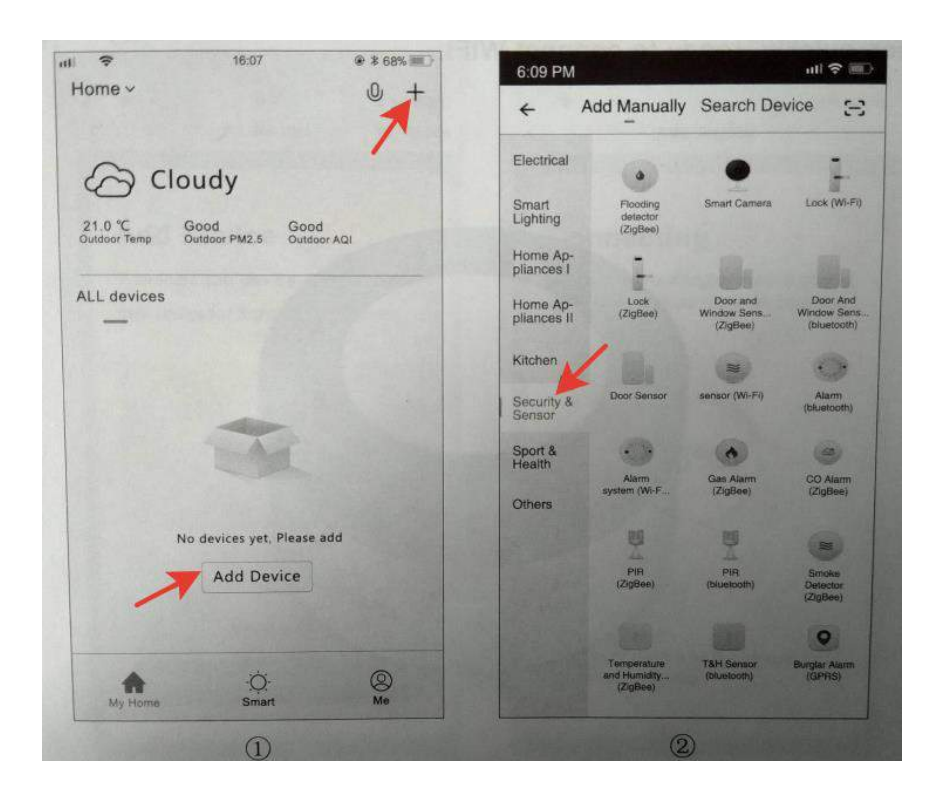

2. Снова откройте переключатель смарт-сирены, снова подключите питание, индикатор быстро мигает, готов к подключению WiFi.

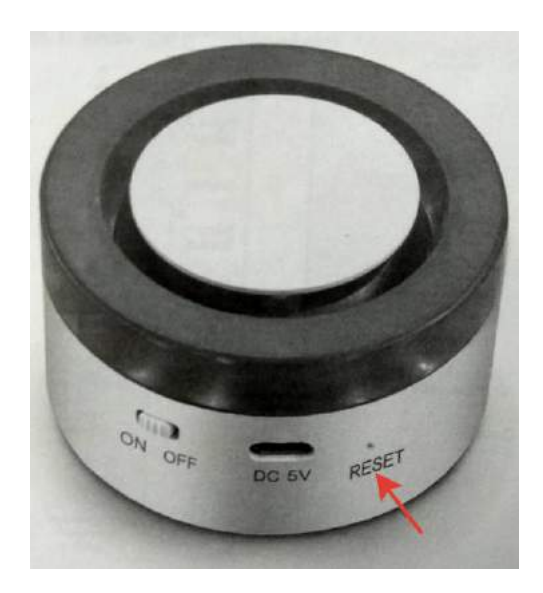

3. «Индикатор подтверждения быстро мигает» Введите пароль WIFI (только 2.4G WiFi)  $\rightarrow$  OK

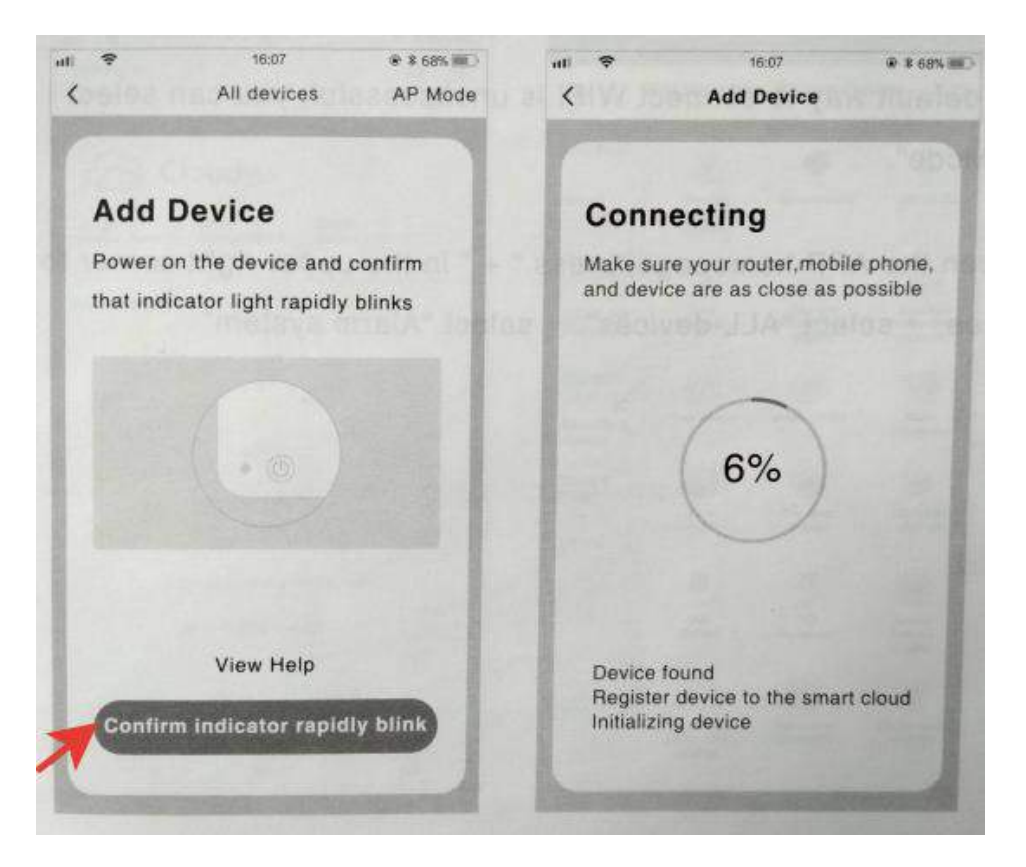

#### <span id="page-4-0"></span>**Как подключиться к сети WIFI, № 2:**

#### <span id="page-4-1"></span>**«режим совместимости»**

Если по умолчанию подключение к WIFI не удается, вы можете выбрать «Режим AP».

1. Откройте домашнюю страницу приложения, нажмите «+» в правом верхнем углу, чтобы добавить устройства  $\rightarrow$  выберите «ВСЕ устройства»  $\rightarrow$ выберите «Система сигнализации»

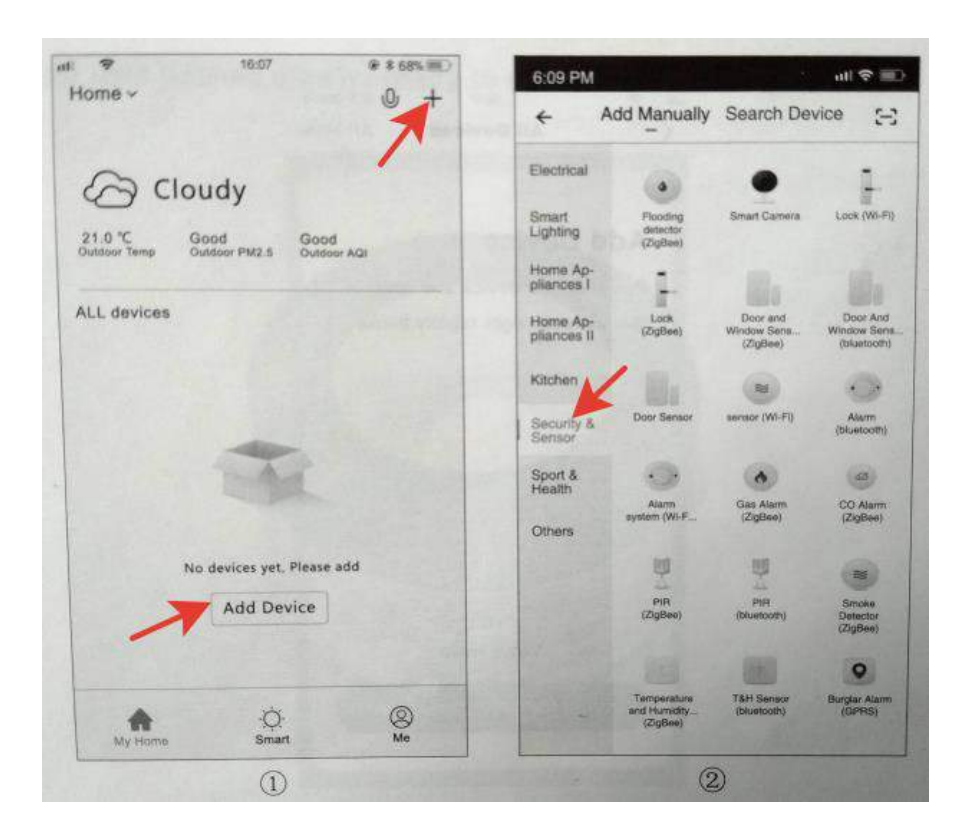

2. Нажмите «Режим AP» в правом верхнем углу приложения.

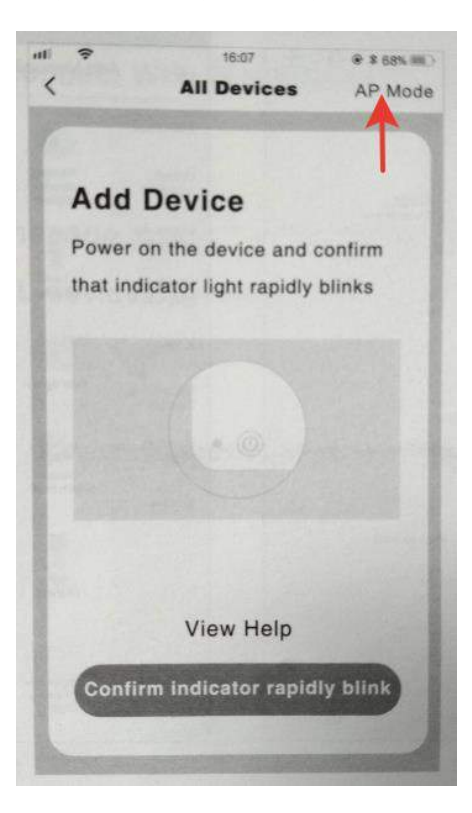

3. Снова откройте интеллектуальный выключатель сирены, снова подключите питание, индикатор быстро мигает, нажмите и удерживайте кнопку RESET в течение 5 секунд, индикатор медленно мигает, готов к подключению.

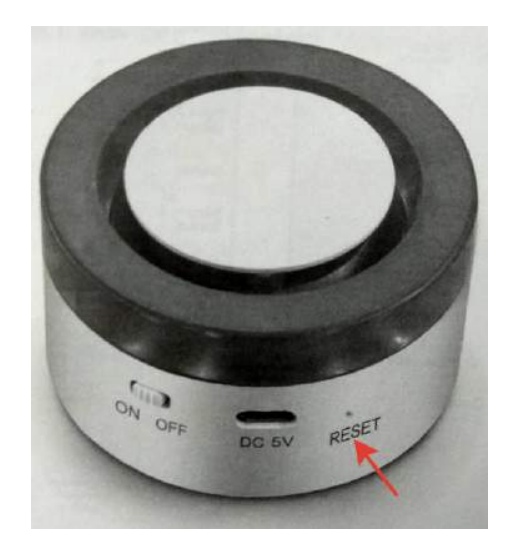

4. «Индикатор подтверждения медленно мигает» → Введите сетевой пароль (только 2,4 ГБ WiFi) → ОК → Подключиться.

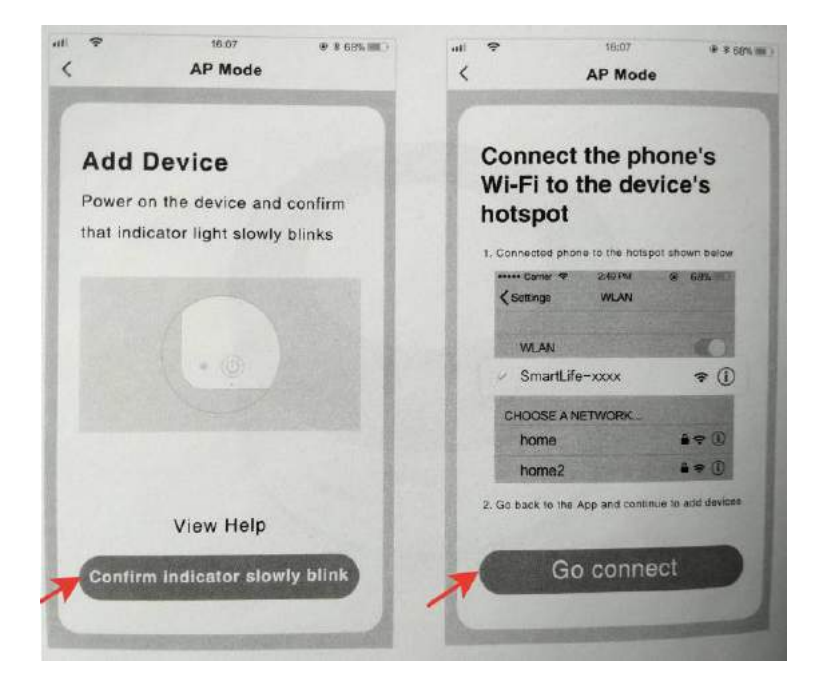

5. Найдите «SmartLife-xxx» в списке Wi-Fi вашего мобильного телефона и нажмите «Подключиться» → «Вернуться к приложению «TuyaSmart».

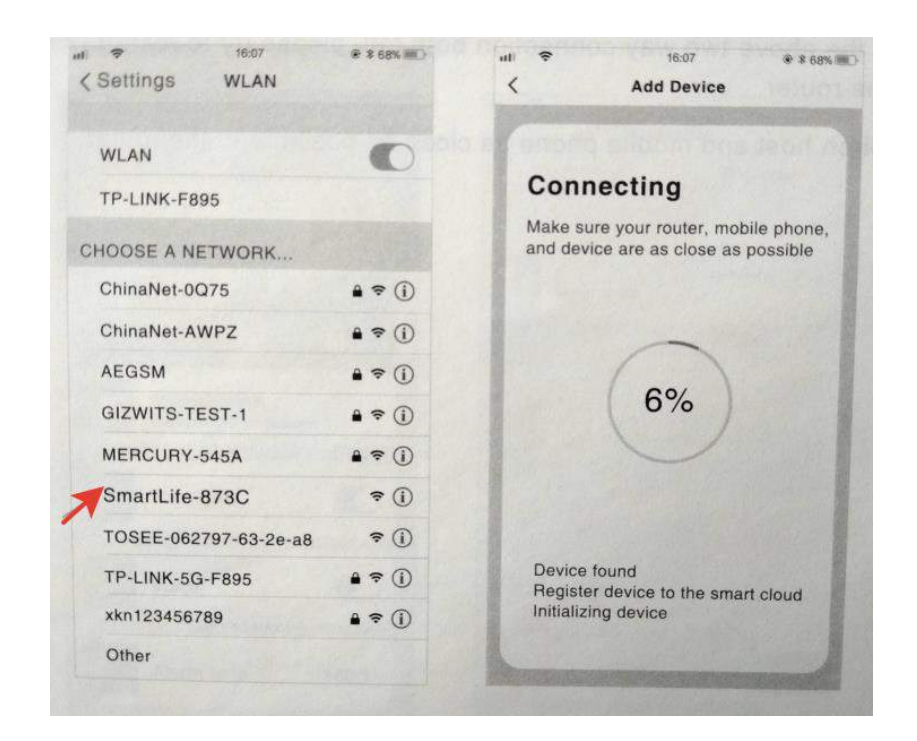

## **ПРИМЕЧАНИЕ ПО ПОДКЛЮЧЕНИЮ WI-FI**

<span id="page-7-0"></span>1. Не поддерживает маршрутизатор 5G.

2. Если оба вышеуказанных двухсторонних подключения не работают, попробуйте перезагрузить маршрутизатор.

<span id="page-7-1"></span>3. Сирена хост и мобильный телефон как можно ближе к роутеру.

## **ДОБАВИТЬ ДЕТЕКТОРЫ И ПУЛЬТЫ**

#### <span id="page-7-2"></span>**Метод 1: Добавить детекторы и пульты через приложение.**

1. Нажмите на домашней странице приложения «аксессуары» → выберите «Детектор» или «Управление» → нажмите «Добавить»

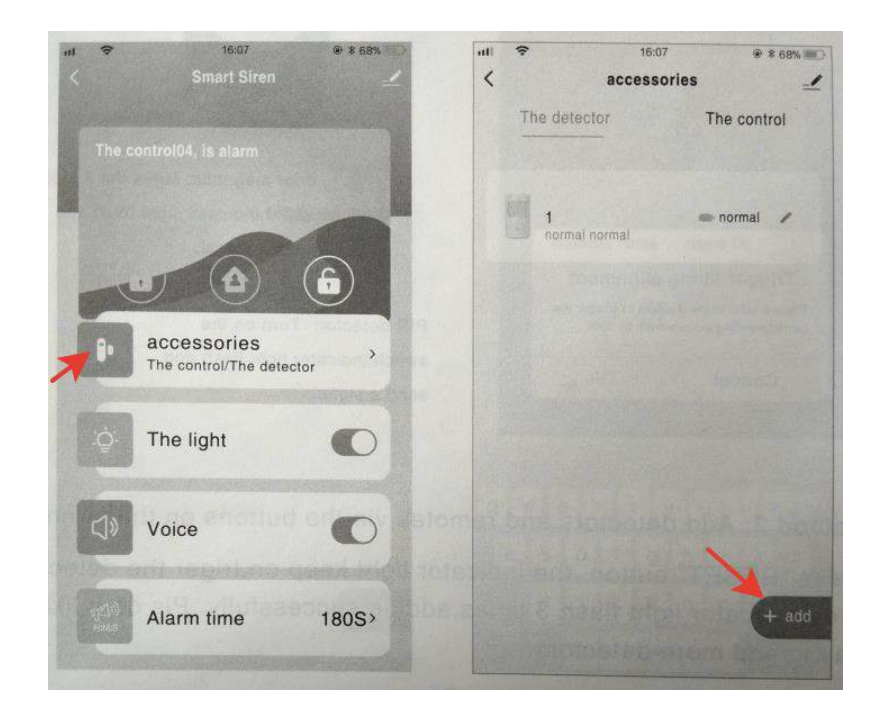

2. Нажмите «ОК» → «Умный свет сирены» -> «Аксессуары» отправляют сигналы «Умный свет сирены» 3 раза, добавление прошло успешно.

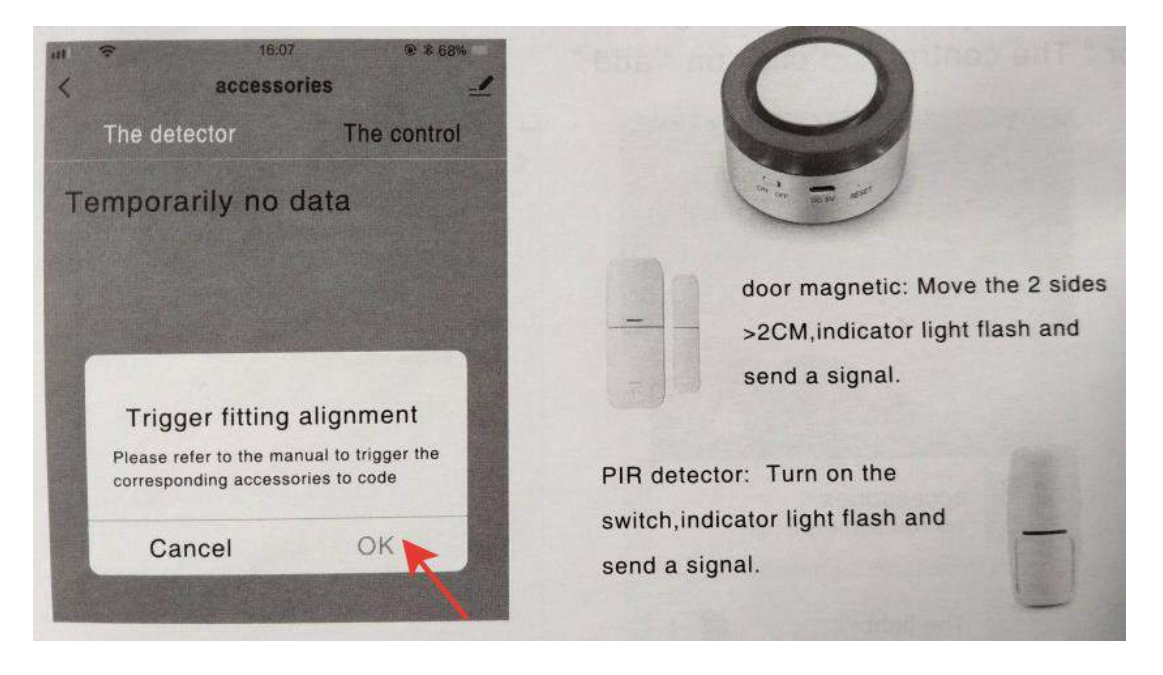

Магнит на двери: переместите 2 стороны> 2 см, индикатор мигает и отправьте сигнал.

ИК-детектор: включите переключатель, индикатор мигает и отправьте сигнал.

#### <span id="page-9-0"></span>**Способ 2: добавление детекторов и пультов дистанционного управления с помощью кнопок на сирене.**

Нажмите кнопку «RESET», индикатор продолжает гореть, запускает индикатор детектора-> сирена. Подсветка мигает 3 раза, добавление успешно. Пожалуйста, сделайте так, чтобы добавить больше детекторов.

## **ОТРЕДАКТИРУЙТЕ ИМЯ АКСЕССУАРА**

<span id="page-9-1"></span>Чтобы упростить распознавание различных событий тревоги, вы можете отредактировать имя аксессуара (в пределах 24 символов).

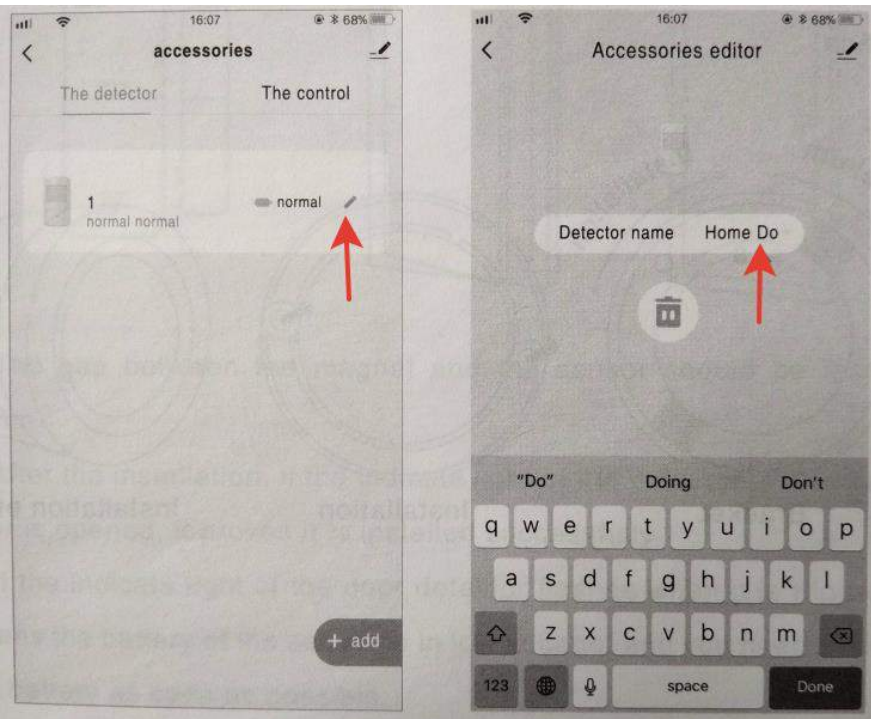

#### **ПРИМЕЧАНИЕ ПО УСТАНОВКЕ**

<span id="page-9-2"></span>Установите сирену: переместите кронштейн в направлении (значок открытого замка), выньте кронштейн и закрепите его винтом, установите корпус сирены на кронштейн и поверните его в направлении (значок закрытого замка).

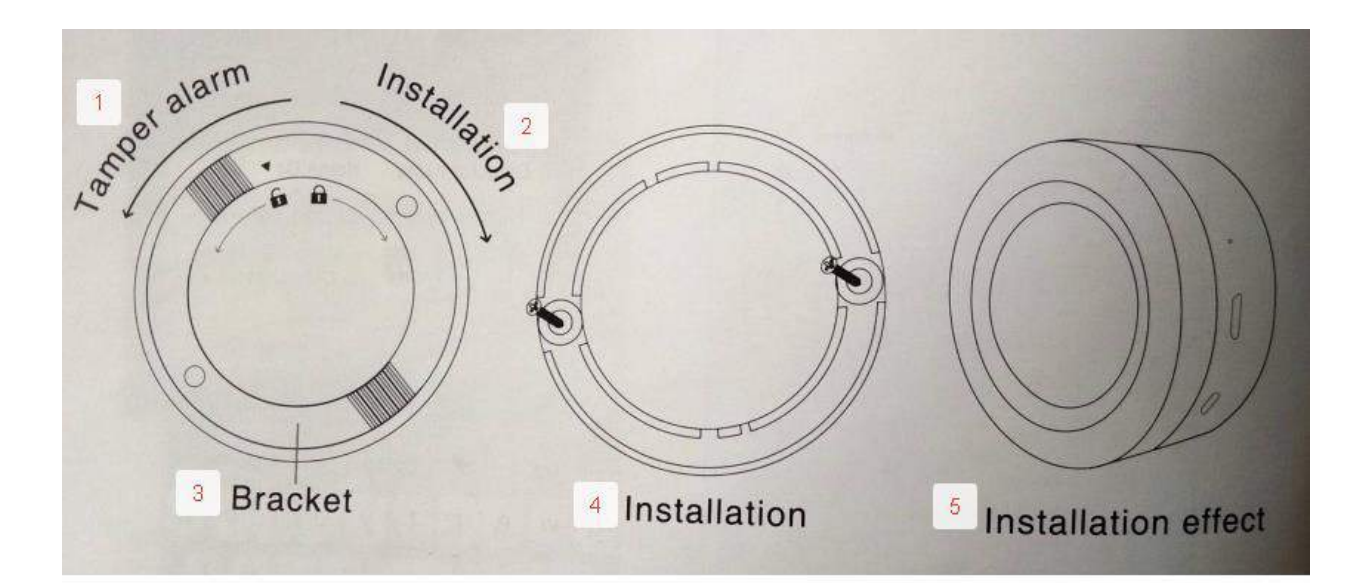

- 1. Cигнализация
- 2. Установка
- 3. Cкобка
- 4. Установка
- <span id="page-10-0"></span>5. Эффект установки

#### **УСТАНОВИТЕ ДЕТЕКТОР ДВЕРИ**

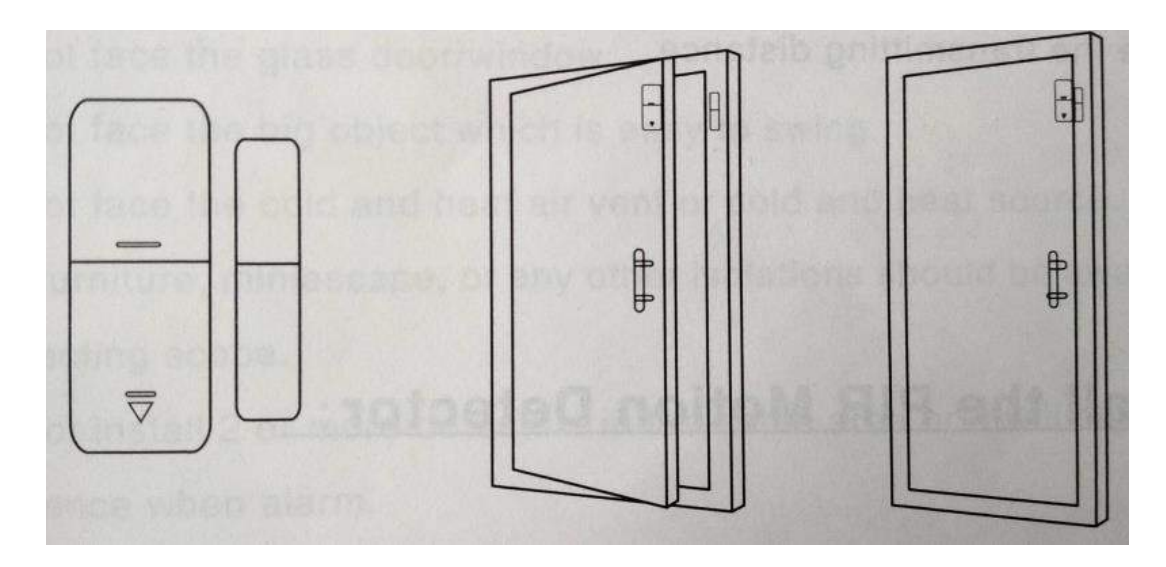

1. Зазор между магнитом и датчиком должен быть менее 10 мм.

2. После установки, если индикаторная лампа детектора горит, когда дверь открыта, это доказывает, что она установлена успешно.

3. Если индикаторная лампа детектора двери мигает, когда она срабатывает, это означает, что батарея датчика находится под низким напряжением. И вам нужно заменить батарею как можно скорее.

4. Расстояние передачи детекторов составляет менее 80 метров в открытой местности. Пожалуйста, проверьте расстояние перед установкой. Препятствия изменят расстояние передачи.

<span id="page-11-0"></span>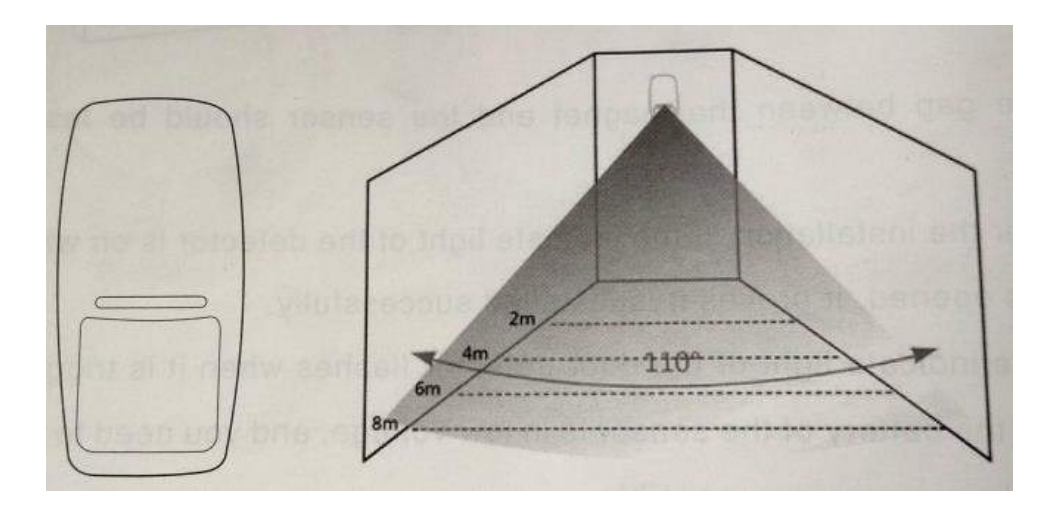

#### **УСТАНОВИТЕ ДЕТЕКТОР ДВИЖЕНИЯ PIR:**

Чтобы избежать ложной тревоги, обратите внимание на следующие моменты при остановке детектора движения PIR

1. Не смотрите на стеклянную дверь / окно.

2. Не смотри на большой объект, который легко качать.

3. Не сталкивайтесь с вентиляцией холодного и горячего воздуха или источником холода и тепла.

4. Мебель, мини-пейзаж или любая другая изоляция должны находиться вдали от зоны обнаружения.

5. Не устанавливайте 2 или более детекторов в одной и той же зоне, иначе это вызовет помехи при тревоге.

6. Когда срабатывает детектор и мигает светодиодный индикатор, это означает, что аккумулятор находится в низком напряжении, пожалуйста, замените его как можно скорее.

7. Расстояние обнаружения менее 8 метров, расстояние передачи менее 80 метров. Пожалуйста, проверьте расстояние после установки. Препятствия будут влиять на расстояние.

#### **ТЕХНИЧЕСКИЕ ХАРАКТЕРИСТИКИ**

<span id="page-12-0"></span>Индикатор продолжает мигать: не подключен к WIFI.

Рука: сигнализация с громкой и световой вспышкой.

Главная рука: только вспышка при сигнале тревоги.

Снятие с охраны: доступна только сигнализация SOS

Время звукового сигнала: 1-180 секунд, регулируемое

Управление временем: постановка / постановка / снятие с охраны

Частота вспомогательного оборудования: 433 МГц (можно настроить на любую частоту от 300 до 912 М)

#### **Приятного использования!**

Сайт: **minicam24.ru** E-mail: info@minicam24.ru Товар в наличии в 120 городах России и Казахстана Телефон бесплатной горячей линии: **8(800)200-85-66**